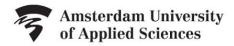

## **LIBRARY**

## Handout Video SLB 4b: Search Fields and Search Filters

The best thing would be to find articles that exactly cover your subject. Unfortunately, though, you will also find many articles that only indirectly cover your subject. How do you make sure that you only find the most relevant articles?

In many databases you can use search fields and search filters. These will help you find more precisely what you want. You usually find the search fields and search filters under *Advanced Search*.

For example, you wish to find information about "waste disposal". Use the search fields to indicate where your search term should occur. For example, you can search only in the abstract of an article. The chance of an article really covering your subject is thus greater than if you were to search in entire texts.

Often, you will only want to find articles which are as recent as possible. You can indicate this in most databases using search filters. For example, you could say that you only wish to see articles which are no older than five years.

Search methods may differ from one database to the next. If you are not sure which are supported, use the Help function.

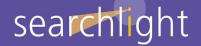